#### git – Eine Einführung

treff.DARC 12.10.2021

#### DF1HPK

- Jahrgang 1987
- QRL: Softwareentwickler (Schwerpunkt Java)
- Funkamateur
	- 2009 (Klasse E)
	- 2011 (Klasse A)
	- DOK C28
- https://df1hpk.de

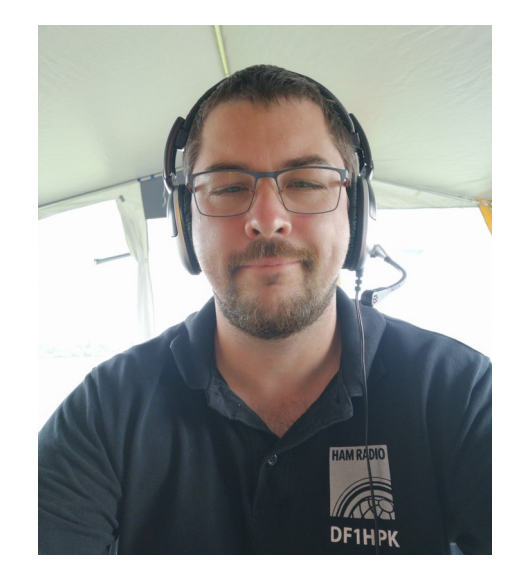

## Inhalt

- Was ist git
- Die wichtigsten git Befehle
- git Workflows
- Quellen / Weiterführende Informationen

# Was ist git

- git ist ein Versionierungstool
	- Es können alle Arten von Dateien versioniert werden
- Initiiert von Linus Torvalds (Erfinder von Linux)
- Frei und Open Source
- Lokal und Server basiert
	- Eigener Server (RaspberryPi / Hosted Server)
	- GitHub / GitLab

# Was ist git

- Kommandozeilen basiert
- Grafische Oberflächen verfügbar
	- TortoiseGit (Windows)
	- gitk (Windows / Linux / MacOS)
	- IDE Erweiterung (z.B. IntelliJ)

## Was ist git

- Drei Hauptzustände einer Datei  $\bullet$ 
	- Modified: Geändert, aber noch nicht versioniert
	- Staged: Für den nächsten Commit (Versionierung) vorgemerkt
	- **Comitted: Versionierung gespeichert**

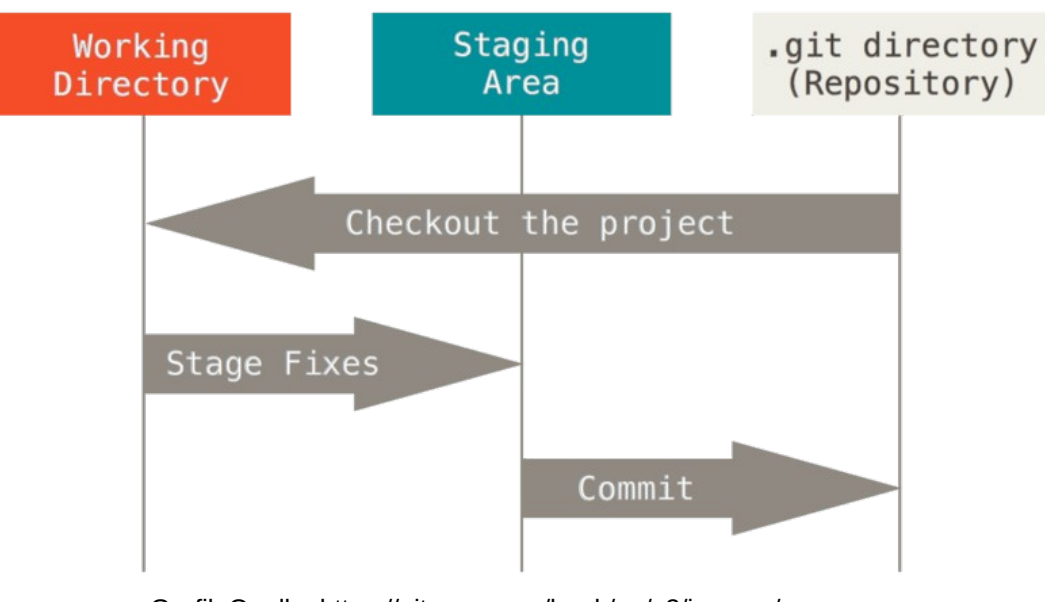

Grafik Quelle: https://git-scm.com/book/en/v2/images/areas.png

- git init Erstellt neues Repository im aktuellen Ordner
- git clone Clont ein entferntes Repository via HTTP oder SSH
- git add Fügt geänderte Dateien / Ordner zur "Stage" für den nächsten Commit hinzu
- git commit Erzeugt einen Commit (eine "Version") der gestageten Dateien
- git status Zeigt an, welche Dateien geändert / gestaged / unbeobachtet sind
- git diff Zeigt Änderungen
- git log Zeigt die gesamte Commit Historie an

- git restore <datei> Verwirft die Änderungen an der Datei
- git restore --staged <datei> Entfernt die Datei aus der Staging-Area, behält aber Änderungen bei.
- git reset --hard Setzt Staging-Area und **alle** Änderungen zurück

- git branch Zeigt alle Branches an
- git branch <branch> Erstellt Branch mit dem angegebenen Namen
- git checkout <branch> Wechselt in den angegebenen Branch
- git checkout  $-b \langle branch \rangle$  Erstellt den angegebenen Branch und wechselt anschließend dorthin
- git merge <branch> Integriert den angegebenen Branch in den aktuellen Branch

- git remote add Erstellt eine neue Verbindung zu einem entfernten **Repository**
- git fetch Läd alle Referenzen (Branches, Commits etc.) vom entfernten Repository, macht aber lokal **keine** Änderungen am Working **Directory**
- git pull Läd den aktuellen Branch vom entfernten Repository und **integriert** alle Änderungen in die lokale Kopie
- $\bullet$  git push Überträgt den aktuellen Branch (inkl. Commits etc.) ins entfernte Repository

#### git Workflows – Neues Repository

Lokal

henrik@miamaria:~\$ mkdir vortrag henrik@miamaria:~S cd vortrag/ henrik@miamaria:~/vortrag\$ git init Leeres Git-Repository in /home/henrik/vortrag/.git/ initialisiert henrik@miamaria:~/vortragS

#### Server + Clone

henrik@miamaria:~\$ ssh pi@server pi@server's password: Linux server 5.4.83-v7+ #1379 SMP Mon Dec 14 13:08:57 GMT 2020 armv7l The programs included with the Debian GNU/Linux system are free software; the exact distribution terms for each program are described in the individual files in /usr/share/doc/\*/copyright. Debian GNU/Linux comes with ABSOLUTELY NO WARRANTY, to the extent permitted by applicable law. Last login: Tue Oct 12 01:39:06 2021 from 2001:16b8:2d4f:f00:7fd1:c444:d4f0:c329 pi@server:~ \$ mkdir repos/vortrag.git pi@server:~ \$ cd repos/vortrag.git/ pi@server:~/repos/vortrag.git \$ git init --bare Leeres Git-Repository in /home/pi/repos/vortrag.git/ initialisiert pi@server:~/repos/vortrag.git \$ exit Abgemeldet Connection to server closed. henrik@miamaria:~\$ qit clone pi@server:repos/vortrag.git Klone nach 'vortrag' ... pi@server's password: warning: Sie scheinen ein leeres Repository geklont zu haben.

henrik@miamaria:~\$

#### git Workflows – Datei ändern und versionieren

henrik@miamaria:~\$ cd vortrag/ henrik@miamaria:~/vortrag\$ git status Auf Branch master

Noch keine Commits

nichts zu committen (erstellen/kopieren Sie Dateien und benutzen Sie "git add" zum Versionieren) henrik@miamaria:~/vortrag\$ nano datei1.txt henrik@miamaria:~/vortrag\$ git status Auf Branch master

Noch keine Commits

Unversionierte Dateien: (benutzen Sie "git add <Datei>...", um die Änderungen zum Commit vorzumerken)

nichts zum Commit vorgemerkt, aber es gibt unversionierte Dateien (benutzen Sie "git add" zum Versionieren) enrik@mianaria:~/vortrag\$ git add datei1.txt<br>henrik@mianaria:~/vortrag\$ git add datei1.txt<br>Auf Branch master

Noch keine Commits

Zum Commit vorgemerkte Änderungen: (benutzen Sie "git rm --cached <Datei>..." zum Entfernen aus der Staging-Area) neue Datei: datei1.txt

henrik@miamaria:~/vortrag\$ git commit -m "datei1 erstellt"<br>[master (Root-Commit) 4db2e3a] datei1 erstellt 1 file changed, 1 insertion(+) create mode 100644 datei1.txt henrik@miamaria:~/vortragS git status Auf Branch master

Ihr Branch basiert auf 'origin/master', aber der Upstream-Branch wurde entfernt. (benutzen Sie "git branch --unset-upstream" zum Beheben)

nichts zu committen, Arbeitsverzeichnis unverändert henrik@miamaria:~/vortrag\$ git push -u origin master<br>pi@server's password: Objekte aufzählen: 3, fertig. Zähle Objekte: 100% (3/3), fertig. Schreibe Objekte: 100% (3/3), 227 Bytes | 227.00 KiB/s, fertig. Gesamt 3 (Delta 0), Wiederverwendet 0 (Delta 0) To server: repos/vortrag.git  $*$  [new branch] master -> master Branch 'master' folgt nun Remote-Branch 'master' von 'origin'. henrik@miamaria:~/vortrag\$

nrik@miamaria:~/vortrag\$ git status Auf Branch master Ihr Branch ist auf demselben Stand wie 'origin/master'.

nichts zu committen, Arbeitsverzeichnis unverändert henrik@miamaria:~/vortrag\$ nano datei1.txt henrik@miamaria:~/vortragS git status Auf Branch master Ihr Branch ist auf demselben Stand wie 'origin/master'.

Änderungen, die nicht zum Commit vorgemerkt sind: (benutzen Sie "git add <Datei>...", um die Änderungen zum Commit vorzumerken) (benutzen Sie "git restore <Datei>...", um die Änderungen im Arbeitsverzeichnis zu verwerfen)

keine Änderungen zum Commit vorgemerkt (benutzen Sie "git add" und/oder "git commit -a") henrik@miamaria:~/vortrag\$ git add datei1.txt henrik@miamaria:~/vortrag\$ git status Auf Branch master Ihr Branch ist auf demselben Stand wie 'origin/master'.

Zum Commit vorgemerkte Änderungen: (benutzen Sie "git restore --staged <Datei>..." zum Entfernen aus der Staging-Area) geändert: datei1.txt

henrik@miamaria:~/vortrag\$ git commit -m "Version geändert" [master b15f457] Version geändert 1 file changed, 1 insertion(+), 1 deletion(-) henrik@miamaria:~/vortrag\$ qit status Auf Branch master Ihr Branch ist 1 Commit vor 'origin/master'. (benutzen Sie "git push", um lokale Commits zu publizieren)

nichts zu committen, Arbeitsverzeichnis unverändert henrik@miamaria:~/vortrag<mark>\$ git push</mark> pi@server's password: Objekte aufzählen: 5, fertig. Zähle Objekte: 100% (5/5), fertig. Schreibe Objekte: 100% (3/3), 261 Bytes | 261.00 KiB/s, fertig. Gesamt 3 (Delta 0), Wiederverwendet 0 (Delta 0) To server: repos/vortrag.git 4db2e3a..b15f457 master\_-> master enrik@miamaria:~/vortragS

### git Workflows – fetch / pull

henrik@miamaria:~/vortrag\$ git status Auf Branch master Ihr Branch ist auf demselben Stand wie 'origin/master'.

nichts zu committen, Arbeitsverzeichnis unverändert henrik@miamaria:~/vortrag\$ git log commit b15f45724fdde3a9e09457ee6d29b4de6078fb54 (HEAD -> master, origin/master) Author: Henrik Pfeifer <privat@hpfeifer.de> Date: Tue Oct 12 01:51:16 2021 +0200

Version geändert

commit 4db2e3a2f27f83b538beac87977c821aa6ee19f2 Author: Henrik Pfeifer <privat@hpfeifer.de> Date: Tue Oct 12 01:47:20 2021 +0200

datei1 erstellt henrik@miamaria:~/vortrag\$ git fetch pi@server's password: remote: Objekte aufzählen: 5, Fertig. remote: Zähle Objekte: 100% (5/5), Fertig. remote: Gesamt 3 (Delta 0), Wiederverwendet 0 (Delta 0) Entpacke Objekte: 100% (3/3), 243 Bytes | 60.00 KiB/s, fertig. Von server: repos/vortrag b15f457..79b42b1 master -> origin/master henrik@miamaria:~/vortrag\$ git log commit b15f45724fdde3a9e09457ee6d29b4de6078fb54 (HEAD -> master) Author: Henrik Pfeifer <privat@hpfeifer.de> Date: Tue Oct 12 01:51:16 2021 +0200

Version geändert

commit 4db2e3a2f27f83b538beac87977c821aa6ee19f2 Author: Henrik Pfeifer <privat@hpfeifer.de> Date: Tue Oct 12 01:47:20 2021 +0200

datei1 erstellt henrik@miamaria:~/vortrag\$ git status Auf Branch master Ihr Branch ist 1 Commit hinter 'origin/master', und kann vorgespult werden. (benutzen Sie "git pull", um Ihren lokalen Branch zu aktualisieren)

nichts zu committen, Arbeitsverzeichnis unverändert henrik@miamaria:~/vortrag\$

henrik@miamaria:~/vortrag\$ git pull pi@server's password: Aktualisiere b15f457..79b42b1 Fast-forward datei1.txt  $\vert$  2 + 1 file changed, 1 insertion(+), 1 deletion(-) henrik@miamaria:~/vortrag\$ git log commit 79b42b1439f5475da2df3a8a924d2c8e12be9617 (HEAD -> master, origin/master) Author: Hans Wurst <hans@wurst.de> Date: Tue Oct 12 01:56:38 2021 +0200

changed version (from elsewhere)

commit b15f45724fdde3a9e09457ee6d29b4de6078fb54 Author: Henrik Pfeifer <privat@hpfeifer.de> Date: Tue Oct 12 01:51:16 2021 +0200

Version geändert

commit 4db2e3a2f27f83b538beac87977c821aa6ee19f2

Author: Henrik Pfeifer <privat@hpfeifer.de> Date: Tue Oct 12 01:47:20 2021 +0200

datei1 erstellt enrik@miamaria:~/vortrag\$

#### henrik@miamaria:~/vortragS git branch

henrik@miamaria:~/vortrag\$ qit checkout -b branch1 Zu neuem Branch 'branch1' gewechselt henrik@miamaria:~/vortrag\$ git branch \* branch1 master henrik@miamaria:~/vortrag\$ <mark>nano datei1.txt</mark> henrik@miamaria:~/vortrag\$ nano datei2.txt henrik@miamaria:~/vortrag\$ git status Auf Branch branch1 Änderungen, die nicht zum Commit vorgemerkt sind: (benutzen Sie "git add <Datei>...", um die Änderungen zum Commit vorzumerken) (benutzen Sie "git restore <Datei>...", um die Änderungen im Arbeitsverzeichnis zu verwerfen) Unversionierte Dateien: (benutzen Sie "git add <Datei>...", um die Änderungen zum Commit vorzumerken) keine Änderungen zum Commit vorgemerkt (benutzen Sie "git add" und/oder "git commit -a") henrik@miamaria:~/vortrag\$ git add . henrik@miamaria:~/vortragS git status Auf Branch branch1 Zum Commit vorgemerkte Änderungen: (benutzen Sie "git restore --staged <Datei>..." zum Entfernen aus der Staging-Area) datei1.txt geändert: neue Datei: datei2.txt henrik@miamaria:~/vortrag\$ git commit -m "datei1 geändert und datei 2 hinzugefügt"<br>[branch1 4885d44] datei1 geändert und datei 2 hinzugefügt 2 files changed, 2 insertions(+), 1 deletion(-) create mode 100644 datei2.txt henrik@miamaria:~/vortrag\$ git push -u origin branch1 pi@server's password: Objekte aufzählen: 6, fertig. Zähle Objekte: 100% (6/6), fertig. Delta-Kompression verwendet bis zu 4 Threads. Komprimiere Objekte: 100% (2/2), fertig. Schreibe Objekte: 100% (4/4), 333 Bytes | 166.00 KiB/s, fertig. Gesamt 4 (Delta 0), Wiederverwendet 0 (Delta 0) To server: repos/vortrag.git | \* [new branch]  $branch1$  ->  $branch1$ Branch 'branch1' folgt nun Remote-Branch 'branch1' von 'origin'. henrik@miamaria:~/vortrag\$

henrik@miamaria:~/vortrag\$ ls -l insgesamt 8 -rw-rw-r-- 1 henrik henrik 17 Okt 12 18:02 datei1.txt -rw-rw-r-- 1 henrik henrik 10 Okt 12 18:02 datei2.txt henrik@miamaria:~/vortrag\$ cat datei1.txt Version 4 branch henrik@miamaria:~/vortrag\$ git checkout master Zu Zweig »master« gewechselt Ihr Branch ist auf demselben Stand wie 'origin/master'. henrik@miamaria:~/vortrag\$ ls -l insgesamt 4 -rw-rw-r-- 1 henrik henrik 10 Okt 12 18:07 datei1.txt henrik@miamaria:~/vortrag\$ cat datei1.txt Version 3 henrik@miamaria:~/vortrag\$ git checkout branch1 Zu Zweig »branch1« gewechselt Ihr Branch ist auf demselben Stand wie 'origin/branch1'. henrik@miamaria:~/vortrag\$ ls -l insgesamt 8 -rw-rw-r-- 1 henrik henrik 17 Okt 12 18:07 datei1.txt -rw-rw-r-- 1 henrik henrik 10 Okt 12 18:07 datei2.txt henrik@miamaria:~/vortrag\$ cat datei1.txt Version 4 branch henrik@miamaria:~/vortragS

**branch1** Fremotes/origin/branch1 datei1 geändert und datei 2 hinzugefügt

master <del>T</del>remotes/origin/master changed version (from elsewhere)

Version geändert

datei1 erstellt

#### henrik@miamaria:~/vortragS git branch

branch1 \* master henrik@miamaria:~/vortrag\$ nano datei3.txt henrik@miamaria:~/vortrag\$ git add datei3.txt henrik@miamaria:~/vortrag\$ git commit -m "datei3 hinzugefügt"<br>[master 6ea1272] datei3 hinzugefügt 1 file changed, 1 insertion $(+)$ create mode 100644 datei3.txt henrik@miamaria:~/vortrag\$ git push pi@server's password:<br>Objekte aufzählen: 4, fertig. Zähle Objekte: 100%  $(4/4)$ , fertig. Delta-Kompression verwendet bis zu 4 Threads. Komprimiere Objekte: 100% (2/2), fertig. Schreibe Objekte: 100% (3/3), 300 Bytes | 300.00 KiB/s, fertig.<br>Gesamt 3 (Delta 0), Wiederverwendet 0 (Delta 0) To server: repos/vortrag.git henrik@miamaria:~/vortrag\$

Omaster memotes/origin/master datei3 hinzugefügt Changed version (from elsewhere)

Version geändert

datei1 erstellt

henrik@miamaria:~/vortrag\$ ls -<mark>l</mark> insgesamt 8 -rw-rw-r-- 1 henrik henrik 10 Okt 12 18:22 datei1.txt -rw-rw-r-- 1 henrik henrik 17 Okt 12 18:22 datei3.txt enrik@miamaria:~/vortrag\$ git branch branch1 master enrik@miamaria:~/vortrag\$ qit merge branch1 Merge made by the 'recursive' strategy. datei1.txt  $\vert$  2 + datei2.txt  $1 +$ 2 files changed, 2 insertions(+), 1 deletion(-) create mode 100644 datei2.txt enrik@miamaria:~/vortrag\$ ls -l insgesamt 12 -rw-rw-r-- 1 henrik henrik 17 Okt 12 18:24 datei1.txt -rw-rw-r-- 1 henrik henrik 10 Okt 12 18:24 datei2.txt -rw-rw-r-- 1 henrik henrik 17 Okt 12 18:22 datei3.txt henrik@miamaria:~/vortrag\$ git branch branch1 master enrik@miamaria:~/vortrag\$ git status Auf Branch master Ihr Branch ist 2 Commits vor 'origin/master'. (benutzen Sie "git push", um lokale Commits zu publizieren) nichts zu committen, Arbeitsverzeichnis unverändert henrik@miamaria:~/vortrag\$ git push pi@server's password: Objekte aufzählen: 4, fertig. Zähle Objekte: 100% (4/4), fertig. Delta-Kompression verwendet bis zu 4 Threads. Komprimiere Objekte: 100% (2/2), fertig. Schreibe Objekte: 100% (2/2), 324 Bytes | 324.00 KiB/s, fertig. Gesamt 2 (Delta 0), Wiederverwendet 0 (Delta 0) To server: repos/vortrag.git 6ea1272..b723ce1 master -> master enrik@miamaria:~/vortragS

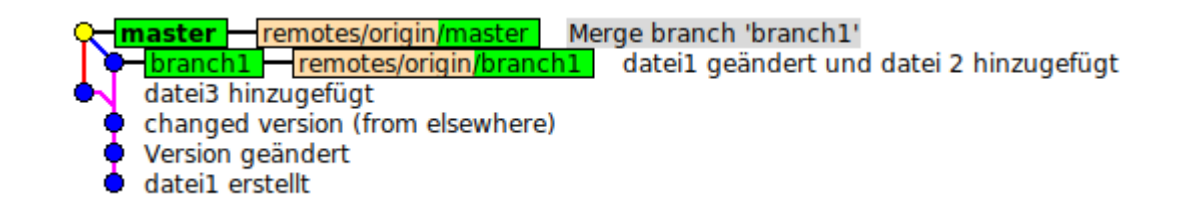

#### henrik@miamaria:~/vortragS git branch

henrik@miamaria:~/vortragS git branch branch1 \* branch1 \* master henrik@miamaria:~/vortrag\$ nano datei3.txt master henrik@miamaria:~/vortrag\$ git add datei3.txt henrik@miamaria:~/vortrag\$ cat datei3.txt henrik@miamaria:~/vortrag\$ git commit -m "datei3 auf master geändert" [master df6dabd] datei3 auf master geändert Version 1 branch1 1 file changed, 1 insertion(+), 1 deletion(-) henrik@miamaria:~/vortrag\$ git checkout master henrik@miamaria:~/vortrag\$ git push Zu Zweig »master« gewechselt pi@server's password: Objekte aufzählen: 5, fertig. Ihr Branch ist auf demselben Stand wie 'origin/master'. Zähle Obiekte: 100% (5/5), fertig. henrik@miamaria:~/vortrag\$ cat datei3.txt Delta-Kompression verwendet bis zu 4 Threads. Version 2 Master Komprimiere Objekte: 100% (2/2), fertig. Schreibe Objekte: 100% (3/3), 285 Bytes | 285.00 KiB/s, fertig. henrik@miamaria:~/vortragS Gesamt 3 (Delta 1), Wiederverwendet 0 (Delta 0) To server:repos/vortrag.git b723ce1..df6dabd master -> master henrik@miamaria:~/vortrag\$ git checkout branch1 enrik@miamaria:~/vortrag\$ git merge branch1 Zu Zweig »branch1« gewechselt KONFLIKT (hinzufügen/hinzufügen): Merge-Konflikt in datei3.txt Ihr Branch ist auf demselben Stand wie 'origin/branch1'. automatischer Merge von datei3.txt henrik@miamaria:~/vortrag\$ ls -l Automatischer Merge fehlgeschlagen; beheben Sie die Konflikte und committen Sie dann das Ergebnis. enrik@miamaria:~/vortrag\$ insgesamt 8 -rw-rw-r-- 1 henrik henrik 17 Okt 12 18:24 datei1.txt la:~/vortrag\$ **git status** -rw-rw-r-- 1 henrik henrik 10 Okt 12 18:24 datei2.txt Auf Branch master  $\leq$  <<<<<<<<<<<<<<<<<<<<<<<< Ihr Branch ist auf demselben Stand wie 'origin/master'. henrik@miamaria:~/vortrag\$ nano datei3.txt Version 2 Master henrik@miamaria:~/vortrag\$ cat datei3.txt Sie haben nicht zusammengeführte Pfade. Version 1 branch1 (beheben Sie die Konflikte und führen Sie "git commit" aus) ======= (benutzen Sie "git merge --abort", um den Merge abzubrechen) henrik@miamaria:~/vortrag\$ git add datei3.txt Version 1 branch1 henrik@miamaria:~/vortrag\$ git commit -m "add datei3" Nicht zusammengeführte Pfade: [branch1 c9f5dbb] add datei3 >>>>>>> branch1 (benutzen Sie "git add/rm <Datei>...", um die Auflösung zu markieren)  $1$  file changed, 1 insertion(+) create mode 100644 datei3.txt keine Änderungen zum Commit vorgemerkt (benutzen Sie "git add" und/oder "git commit -a") henrik@miamaria:~/vortrag\$ git push enrik@miamaria:~/vortrag\$ <mark>git add datei3.txt</mark> pi@server's password: enrik@miamaria:~/vortrag\$ git commit -m "master version" [master b2b878b] master version Objekte aufzählen: 4. fertig. enrik@miamaria:~/vortrag\$ git push Zähle Objekte: 100% (4/4), fertig. pi@server's password: political de automatical (n. 1915)<br>28 de augusto: 100% (1/1), fertig.<br>1996: Schreibe Objekte: 100% (1/1), 215 Bytes | 215.00 KiB/s, fertig. Delta-Kompression verwendet bis zu 4 Threads. Komprimiere Objekte: 100% (2/2), fertig. Schreibe Objekte: 100% (3/3), 314 Bytes | 314.00 KiB/s, fertig. Gesamt 1 (Delta 0), Wiederverwendet 0 (Delta 0) Gesamt 3 (Delta 0), Wiederverwendet 0 (Delta 0) To server: repos/vortrag.git df6dabd..b2b878b master -> master To server:repos/vortrag.git enrik@miamaria:~/vortrag\$ cat datei3.txt 4885d44..c9f5dbb branch1 -> branch1 Version 2 Master henrik@miamaria:~/vortrag\$ nrik@miamaria:~/vortrag\$

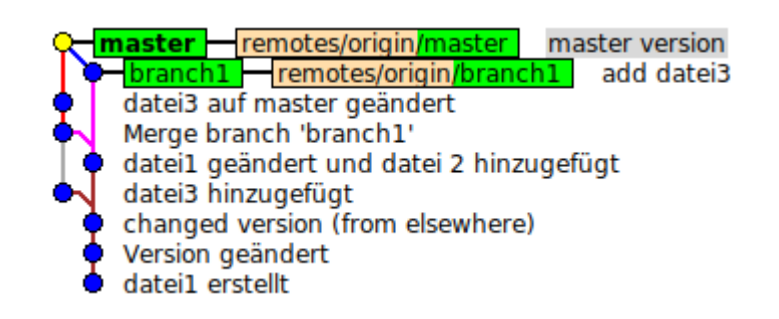

#### Quellen / Weiterführende Informationen

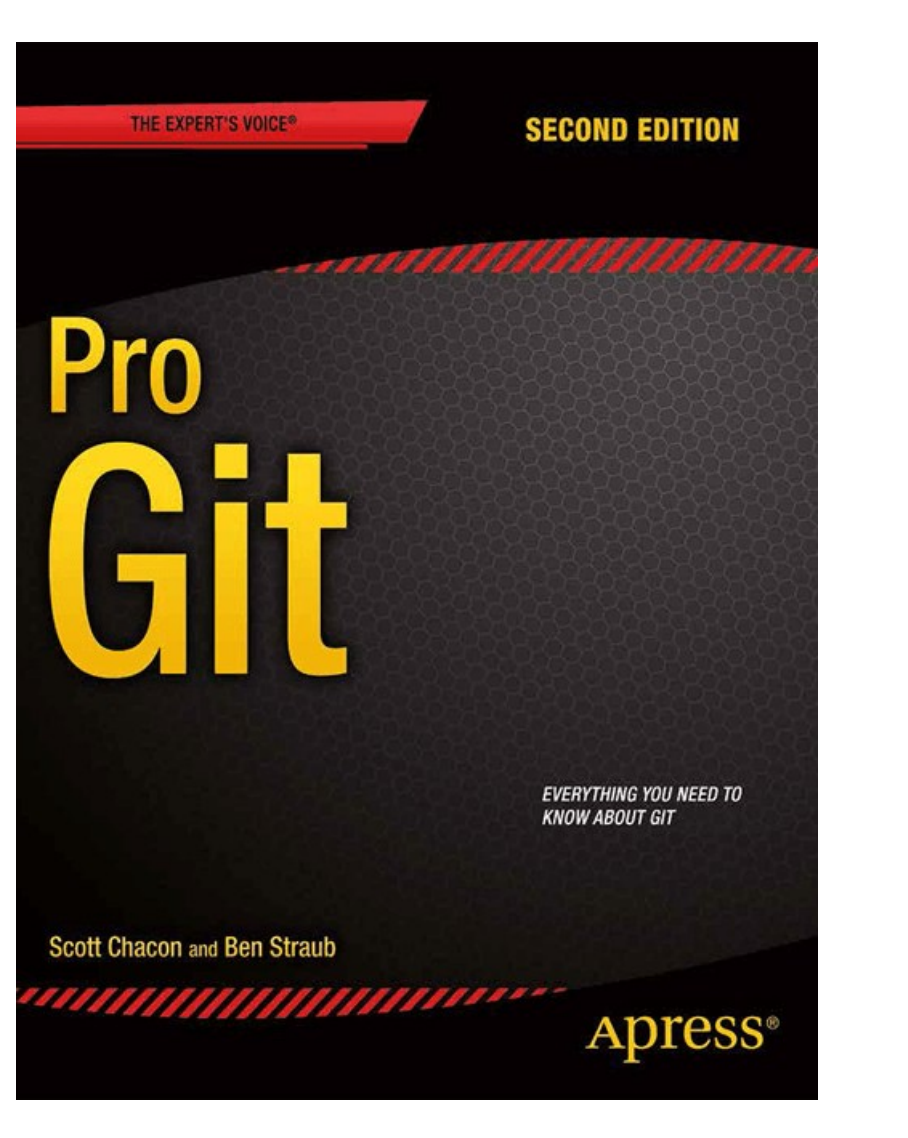

<https://git-scm.com/book/de/v2>

#### Quellen / Weiterführende Informationen

- [https://git-scm.com](https://git-scm.com/)
- <https://github.com/>
- <https://about.gitlab.com/>
- [https://de.wikipedia.org/wiki/Liste\\_von\\_Git-GUIs](https://de.wikipedia.org/wiki/Liste_von_Git-GUIs)

● [https://www.atlassian.com/de/dam/jcr:e7e22f25-bba2-4ef1-a197-53f46b6df4a5/SWTM-2088\\_Atlassian-Git-Cheatsheet.pdf](https://www.atlassian.com/de/dam/jcr:e7e22f25-bba2-4ef1-a197-53f46b6df4a5/SWTM-2088_Atlassian-Git-Cheatsheet.pdf)

<https://git-scm.com/book/de/v2>

#### Quellen / Weiterführende Informationen

- Grafiken
	- <https://git-scm.com/book/en/v2/images/areas.png>
	- <https://git-scm.com/images/progit2.png>